# **Hvrremotelistener**

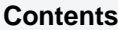

- [Name](#page-0-0)
- [Synopsis](#page-0-1)
- [Description](#page-0-2)
- [Options](#page-1-0)
- [Examples](#page-2-0)
- [Files](#page-3-0)
- [See Also](#page-3-1)

## <span id="page-0-0"></span>Name

**hvrremotelistener** - HVR Remote Listener.

## <span id="page-0-1"></span>Synopsis

**hvrremotelistener** [**-**options] portnum [access\_conf.xml]

## <span id="page-0-2"></span>**Description**

HVR Remote Listener listens on a TCP/IP port number and invokes an **hvr** process for each connection. The mechanism is the same as that of the Unix/Linux daemon **inetd**, **xinetd** or **systemd**.

On Windows, HVR Remote Listener is a Windows Service which is administered with option **-a**. The account under which it is installed must be member of the Administrator group, and must be granted privilege to act as part of the operating system (**SeTcbPrivilege**). The service can either run as the default system account, or (if option **-P** is used) can run under the HVR account which created the Windows Service.

On Unix and Linux, HVR Remote Listener runs as a daemon which can be started with option **-d** and killed with option **-k**.

Optionally, after the port number *portnum* an access configuration file *access conf.xm*/can be specified. This can be used to authenticate the identity of incoming connections using SSL. For example, the following contents will restrict access to only connections from a certain hub machine:

```
<?xml version="1.0" encoding="utf-8"?>
<!DOCTYPE hvraccess SYSTEM "hvraccess.dtd">
<hvraccess>
<allow>
<from> <host>myhub</host> <ssl remote cert="hub"/> </from>
</allow>
</hvraccess>
```
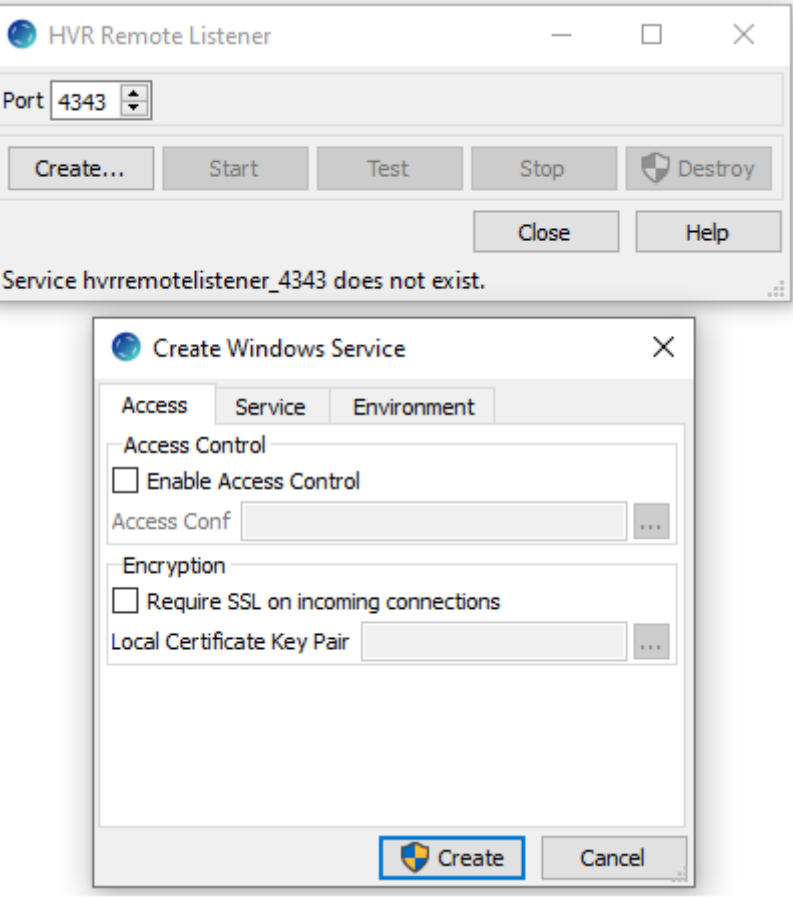

Δ

- HVR Remote Listener is supported on Unix and Linux but it is more common on these machines to start remote HVR executables using the system process (**inetd**, **xinetd** or **systemd**). For more information, see [Configuring Remote Installation of HVR on Unix or Linux.](https://www.hvr-software.com/docs/display/HVR5/Configuring+Remote+Installation+of+HVR+on+Unix+or+Linux)
- When HVR Remote Listener is executed as a Windows service the errors are written to the Windows event log (**Control Panel Adminitrative Tools Event Viewer Windows Logs Application**).

## <span id="page-1-0"></span>**Options**

This section describes the options available for command **hvrremotelistener**.

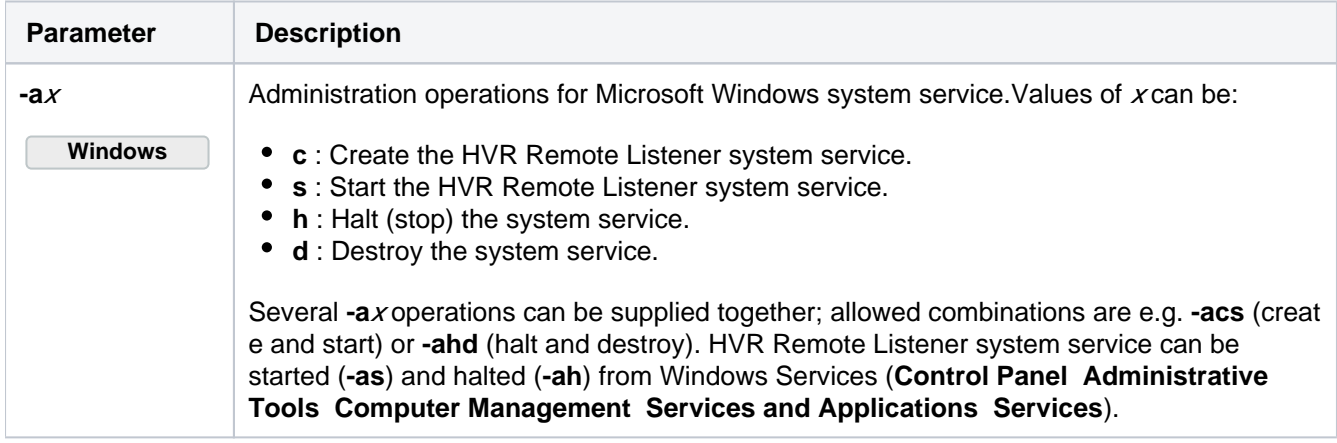

<span id="page-2-0"></span>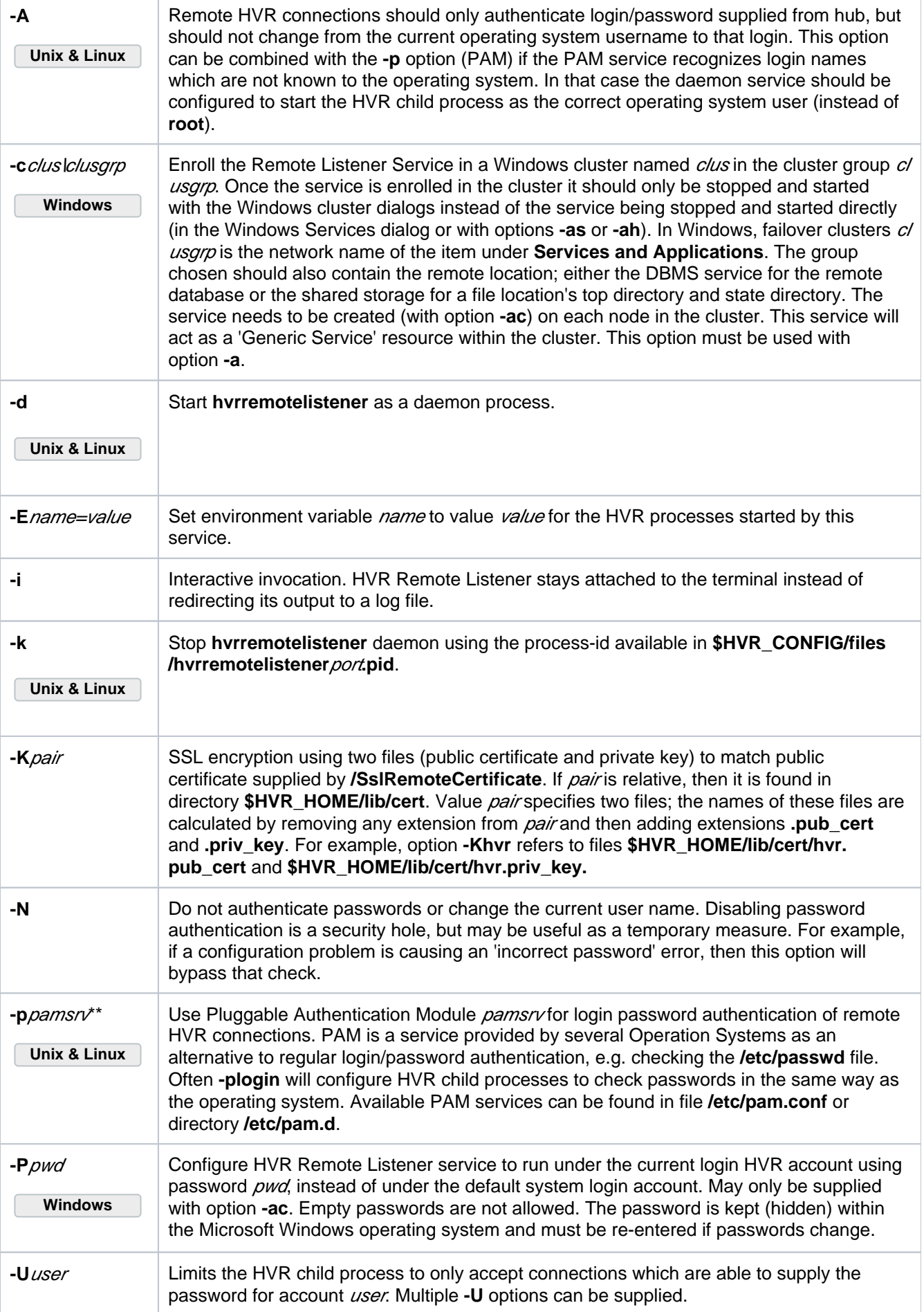

## Examples

**Windows**

To create and start a Windows listener service to listen on port number 4343:

c:\> hvrremotelistener -acs 4343

#### **Unix & Linux**

To run **hvrremotelistener** interactively so that it listens on a Unix machine, use the following command. Note that option **-N** is used to disable password authentication; this is necessary when running as an unprivileged user because only **root** has permission to check passwords.

\$ hvrremotelistener -i -N 4343

#### Files

<span id="page-3-0"></span>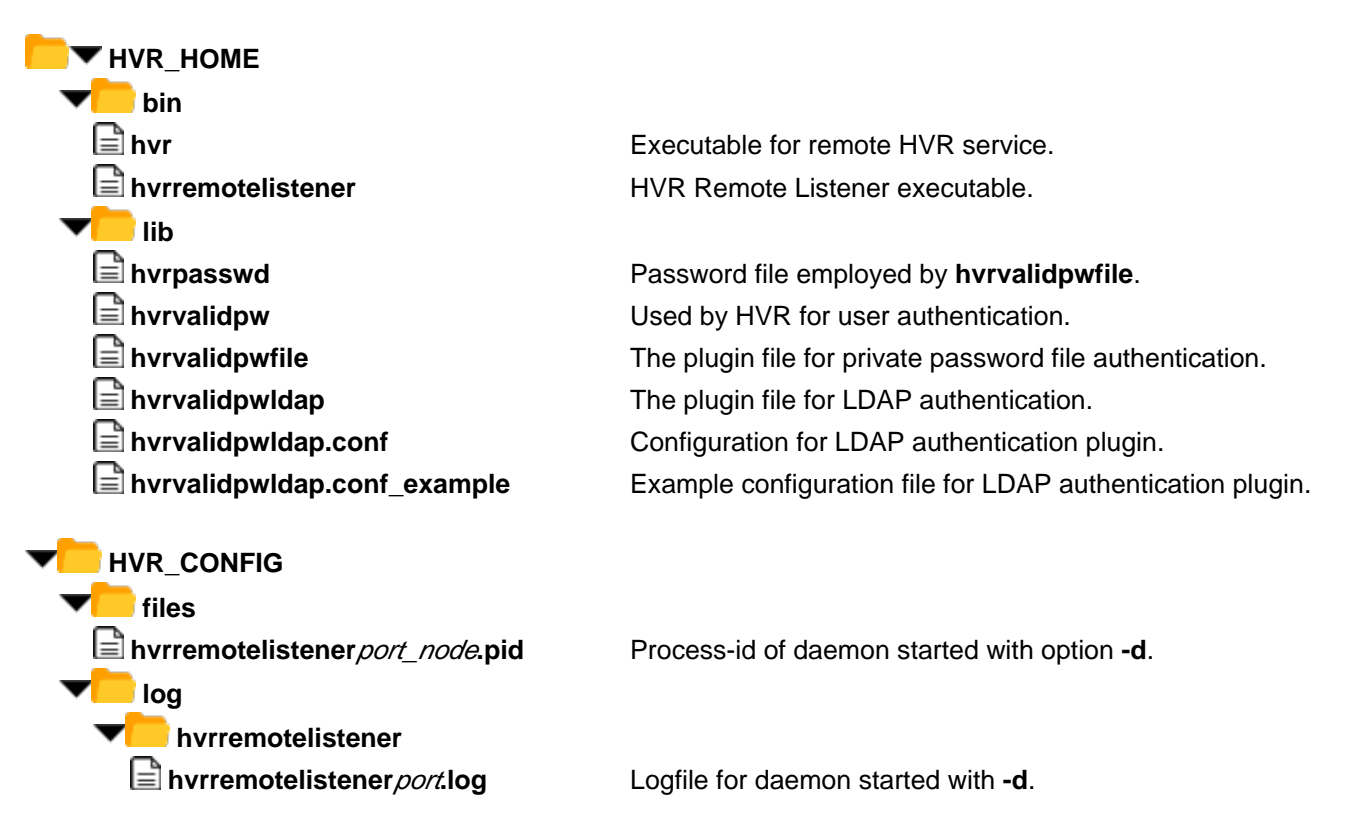

### <span id="page-3-1"></span>See Also

- Command [Hvr](https://www.hvr-software.com/docs/display/HVR5/Hvr)
- [Configuring Remote Installation of HVR on Unix or Linux](https://www.hvr-software.com/docs/display/HVR5/Configuring+Remote+Installation+of+HVR+on+Unix+or+Linux)
- [Configuring Remote Installation of HVR on Windows](https://www.hvr-software.com/docs/display/HVR5/Configuring+Remote+Installation+of+HVR+on+Windows)